プログラミング入門 第1.1版 2004年8月24日

國分 尚

## ■■■ 目次

- 1.アルゴリズムとプログラム
- 2.プログラミング言語
- 3.Rubyプログラミング入門
	- 3-0.Hello World!
	- 3-1.台形の面積を求める
	- 3-2.Rubyプログラムの実行
- 4. Rubyプログラムの構造
	- 4-1.文、数値、文字列、変数、代入
	- 4-2.データの型、あるいはオブジェクトの種類
	- 4-3.配列とハッシュ
	- 4-4.制御構造
	- 4-5.アルゴリズムからプログラムへ
	- 4-6.オブジェクトとメソッド
- 5.ファイル処理と正規表現
	- 5-1.Genbankの出力を加工する
	- 5-2.ファイルからデータを読み込む
	- 5-3.ファイルにデータを書き込む
	- 5-4.正規表現
- 6.その他
- 7.参考文献

■■■ 1.アルゴリズムとプログラム

アルゴリズムとはある問題や物事に対して、それを解くあるいは実現するための手 順のことで、算法などとも言う。もちろん、一つの問題について解法のアルゴリズ ムは一つとは限らない。例えば、2次方程式の解を求めるのに解の公式を使えばす べての場合に答えが出るが、簡単な因数分解でできることもある。コンピュータの 場合はニュートン法を使うことが多い。

アルゴリズムは一見複雑な問題をうまく解くための手順であり、これをコンピュー タが実行できるようにしたものがプログラムである。

例えば、かけ算は習ったが、分数はまだ知らない小学生にいきなり分数のかけ算の

問題を出しても答えがわかるはずはない。しかし、分数のかけ算はまず分子同士を 掛けてその答えを書き、その下に横線を引いてさらにその下に分母同士のかけ算の 答を書く、という手順を教えれば一応の解答は得られる。(約分の手順、つまり最 大公約数を求めることは大変良いプログラムの例題なので、一度紙に書いてみると よい。)

コンピュータに何かをさせる場合もこのように手順を細かく書いてやれば良い。特 に解き方はわかっているが、手間がかかりすぎて人の手では計算できないことはコ ンピュータにおあつらえ向きの仕事である。例えば、1000番目の素数は何か、な どプログラムは簡単に書けるが、手ではやりたくない。

プログラムはあるプログラミング言語で書かなければならないが、アルゴリズムそ のものは普遍的であり、すべてのプログラムに共通である。とは言っても、プログ ラミング言語に機能が欠けている時はアルゴリズムを変更する必要もある。例え ば、再帰的アルゴリズムはBASICやFORTRANでは実現できない。

あとで実際にプログラムに書き換えてみるが、今の1000番目の素数を求めるアル ゴリズムは次のように書ける。これはしらみつぶし法と言う最も単純だが効率の悪 いアルゴリズムであり、アルゴリズム事典のような参考書にはもっと賢いアルゴリ ズムが紹介されている。

アルゴリズム1.1000番目の素数を求める

2以外の偶数は素数ではないことに注目し、3から順にすべての奇数について素数で あるかどうかを調べ、素数が1つ見つかるごとにカウンターを増やしていって、カ ウンターが1000になったらその素数を打ち出して終了する。

これではプログラムに書きにくいのでこれを土井・筧(1987)の記法で書き直す と、次のようになる。素数の判断部分は省略した。

アルゴリズム2.(概要)

●注目する奇数を3とする

- ●カウンターを2とする(これから見つけようとしている奇数、3は2番目)
- ■カウンターが1000以下である限り繰り返す

▼注目する奇数が素数であるなら

●注目する奇数を最後に見つかった素数として覚えておく

●カウンターを1増やす

●注目する奇数を次のものにする

●最後に見つかった素数を出力して終了する

ここで、●で始まる行は何かの操作を示す。■で始まる行は次の1段下げてある部 分を繰り返すことを示す。▼は条件に当てはまるかどうかによって次の1段下げて ある部分を実行する。

それでは、上の「素数であるなら」というのは具体的にどうすればよいだろうか。 もう少し詳細に考えてみると、次のように書ける。

素数であるかどうかの判断は、調べたい数をまず3で割る。割り切れれば素数でな いと判断する。割り切れなければ次の奇数である5で割ってみる。割り切れれば素 数でないと判断する。割り切れなければ次の奇数である7で割ってみる。割り切れ れば素数でないと判断する。割り切れなければ次の奇数である9で割ってみる。 ・・・と繰り返していき、除数が調べたい数の1/3より大きくなったら素数である と判断する。

以上をまとめてもう少しプログラムらしく書くとこのようになる。

アルゴリズム3.(詳細)

**●nを3とする(いま注目している奇数、3から始める)** 

●cを2とする(今見つけようとしている素数はc番目である)

**●lastを2とする(最後に見つかった素数、3の1つ前は2)** 

●targetを1000とする(これを変えると任意の位置の素数が求められる)

■cがtarget以下である限り繰り返す

▼nが素数ならば

●lastをnとする

●cを1増やす

●nを2増やす(次の奇数を対象とする)

●lastを出力する

素数の判定(対象の数はnに入っている)

**●iを3とする(除数、3からの奇数で割っていく)** 

■i =< n/3 であり(n/3より大きい数が約数になることはあり得ないので)、 なおかつnをiで割った余りが0でない限り

●iを2増やす (次の奇数)

 $\blacktriangledown i > n/3$ ならば

●素数であると判断する

そうでなければ

●素数ではないと判断する

ここまで細かくアルゴリズムを分解すればたいていのプログラミング言語にすぐに 書き出すことができる。

# ■■■ 2. プログラミング言語

プログラミング言語は大きく分けてコンパイラ言語とインタープリタ言語に分類さ れる。コンパイラはソースコード(人間が書くプログラムのこと)から機械語に翻 訳した実行ファイルをあらかじめ作るため(これをコンパイルと言う)、プログラ ムの修正の度にコンパイルの時間がかかる(大規模なプログラムの時は数時間に及 ぶ)が、出来上がったプログラムの実行は速い。インタープリタは実行するときに ソースコードを1行ずつ解釈していくためプログラムの修正後直ちに実行できる が、プログラムの実行速度は遅い。

本講義で扱うRubyはインタープリタに分類されるが、実際には一旦ソースコードか ら内部コードに変換しているので純粋なインタープリタではない。また、BASICの ように一つの言語でコンパイラとインタープリタの両方が存在しているものもあ る。

インタープリタの中でも特にスクリプト言語と呼ばれるものがある。スクリプトと は比較的短くて簡単に書ける割に複雑なことができるプログラムの総称で、Rubyは このスクリプト言語の一種である。

世の中でよく使われる(ていた)プログラミング言語にはBASIC、C、C++、 COBOL、FORTRAN、Java、Lisp、Pascal、Perl、Smalltalkなどがある。(書 店のコンピュータ関係の本のコーナーに行けば並べられている本の数によってその とき最もトレンディな言語がわかる。今ならC++とJava、Visual BASICが筆頭 か。)その他にも一般にはあまり使われないが熱狂的なファンを持つ言語や、自分 でプログラミング言語そのものを作ってしまう人などもあり、プログラミング言語 の数は数百はあるだろう。(この世にはプログラミング言語おたくという人たちも 存在する。)

同じアルゴリズムをプログラムにするのにそれぞれの言語で違った書き方をするの は厄介だが、それは慣れれば何とかなる。むしろ、与えられた問題に対して適切な アルゴリズムを考えつくかどうかがプログラミングで最も大切なことである。ま

た、よく使われるアルゴリズムを習って自分のものにしていく勉強も大切である。

# ■■■ 3. Rubyプログラミング入門

上にも書いたように大事なのはアルゴリズムであって、プログラミング言語はその ときの条件にあった適当なものを選べば良い。本講義ではRubyという言語を選ん だ。その理由は、studentsドメインのホストで実行できる、開発者が日本人である ため本家本元のテキストが日本語で書かれている、無料である、スクリプト言語な のでプログラムを実行するまでの道のりが簡単である、オブジェクト指向と言う比 較的新しい考え方を実践している、はやりのスクリプト言語であるPerlに似てい る、多くのパソコンで動く (Windows, Mac OS, Linux他) などがあるが、最大の 理由は國分の趣味である。

Rubyはオブジェクト指向言語であるが、オブジェクト指向プログラミングだけを習 うと他の言語への応用が難しいので、ここでは残念ながらRubyを手続き型の言語の ように使った例を示す。このように応用が利くのがRubyの特徴とも言える。オブ ジェクト指向に興味がある人はがんばって自分で勉強して欲しい。

それでは、まず例に示したプログラムを使って解説する。

● 3-0. Hello World!

プログラミングを習う時は必ずこれをやることに決められているので...

プログラム0.画面に"Hello World!"と表示する

keyaki% ruby -e 'print "Hello World!¥n" '

これだけである。これはRubyインタープリタに-eのあとの' '(シングルクォー テーション)で囲まれた文字列をプログラムとして実行させている。eはexecuteま たはevaluateの頭文字だろう。このプログラムの部分だけを改めて書いてみると、

print "Hello World!¥n"

このプログラムはHello World!と言う文字列を画面に表示し、改行して終了する。

練習1. 最後の\nを書かずに実行したり、\n\nとするとどうなるか試してみる。ま た、Hello Worldの代わりに「こんにちは」とするとどうなるか。なお、\はキーボー ドではとなっていて、環境によっては実際にと表示される。

● 3-1.もう少し役に立つRubyプログラムの例-台形の面積を求める

Rubyプログラムの1例として、台形の面積を求めるプログラムを以下に示した。前 のプログラムよりは実用性がある。例えば、将来子供が小学生になったとき、計算 ドリルの答え合わせをしてあげられる。

プログラム1.daikei.rb

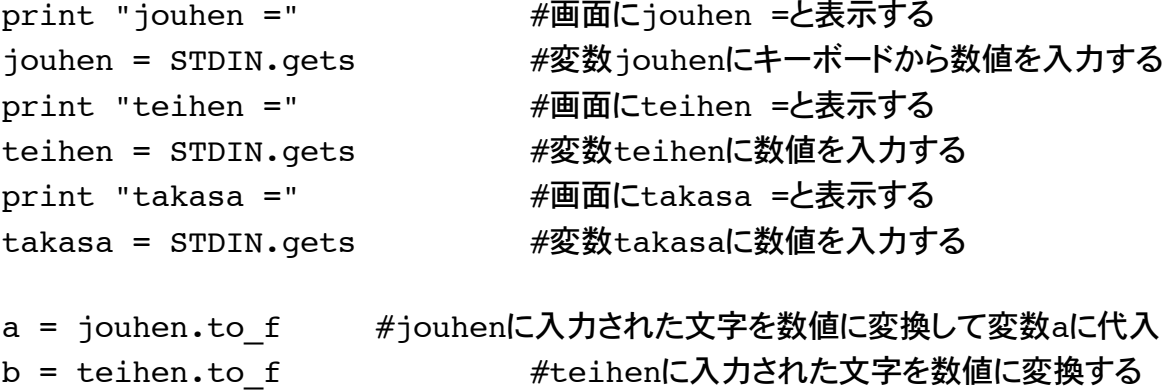

```
h = takasa.to f #takasaに入力された文字を数値に変換する
area = (a+b)*h/2 #面積を計算し変数areaに代入する
print "menseki = ", area, "¥n" #結果を画面に表示する
```
上辺の長さa、底辺b、および高さhの値を入力し、面積areaを計算し、その結果を ディスプレイ画面上に出力している。用いた公式はもちろん

面積=(上辺+底辺)x高さ÷2

である。各行の説明を右側の#のあとに記してある(コメント文)。

● 3-2. Rubyプログラムの実行

Rubyはインタープリタ言語であるので、Cのようにコンパイルする手間がいらな い。エディタでプログラムを書けばすぐに実行できる。

(1)エディタを用いてRubyプログラム(ソースプログラム)のファイルを作成す る。これから複数のRubyプログラムファイルを作成していくので、専用のディレク トリを作成しておくとよいだろう。ディレクトリ名は例えばrubyとしておく。端末 エミュレータで次のようにする。

keyaki% mkdir ruby keyaki% cd ruby

続いて画面下の左から4番目のアイコンをクリックしてエディタを起動し、ファイ ルを作成する。保存する時は「ファイル」から「新規保存」を選んで保存ダイアロ グボックスを開き、左側のディレクトリ一覧からrubyディレクトリを選び、ファイ ル名を\*\*\*\*.rbとする(例 daikei.rb)。実際には拡張子(.rb)は何でもいいのだが、 こういう決まりは守っておく方がよい。

(2)Rubyインタープリタを用いてRubyプログラムを実行する。

ファイルを保存したら端末エミュレータで

keyaki% ruby daikei.rb

としてプログラムを実行する。プログラムに誤りがなければ画面にjouhen =と表示 されてキーボードからの入力を受け付ける状態になるので適当な数値を入力する。 入力後にエラーが表示されることもある。うまく行けば底辺、高さの数値を入力す ると面積が表示されてプログラムが終了する。

エラーがあった場合はプログラムが停止する原因となったエラーとそれがある行の 番号が表示されているので、エディタでプログラムファイルを開いたらまずその行 を見てみる。

練習2. プログラムファイルdaikei.rbを作成し実行してみること。ただし、コメント (#から右の文字)は入力する必要はない。

■■■ 4. Rubyプログラムの構造

● 4-1. 文、数値、文字列、変数、代入

Rubyプログラムは文の集まりである。他の多くのプログラミング言語と違い、 Rubyの文は最後に何かの記号を付ける必要はない。ただし、複数の文を1行に書く 時はセミコロンで区切る。

```
i = 1a = 0; b = "text"
print "Hello world¥n"
print 'Hello world¥n'
c = 5 / 6
```
print c,"¥n"  $c = 5.0 / 6.0$ print c,"¥n"

この例でもわかるように数値はそのままの数字を書き、文字列は "" (ダブル クォーテーション)、または ' ' (シングルクォーテーション)でくくる。" " と ' ' には違った意味があるが、主に使うのは " " である。数値で気をつける必要がある のは整数と実数の違いで、小数点のない数値は整数として判断される。

練習3.上の例を実行して""と''のちがい、小数点の有無に対する挙動に慣れること。 また、上の割り算で、片方だけに小数点を付けるとどうなるか。

Rubyでは = は代入の記号であり、数学の等号とは異なる。

 $a = 5$ 

は a という変数に 5 を代入している。二つの値が同じかどうかを調べるには==を 使う。

 $a == 5$ 

はaに代入されているのが5であれば真 (true)、そうでなければ偽 (false)である。

プログラミング言語で変数と呼ぶものは数学の変数とは異なる。簡単に言ってしま うとある値が入っている入れ物となる。(Rubyの場合、厳密には変数にはオブジェ クトへの参照が入っている。)

RubyはCやPascal等と違って変数の型と言うものがなく、宣言をする必要もない。 従ってプログラムに変数宣言部という特別な構造はない。しかし、次に出てくる ローカル変数は初めに必ず代入をしないと使えないし(代入が暗示的な宣言になっ ている)、プログラムの見通しをよくするためにもあとで使う変数にプログラムの 先頭であらかじめ初期値を代入しておくのは悪いことではない。

変数にはローカル変数、グローバル変数、インスタンス変数、定数の4種類があ り、次のように名前の付け方で区別する。

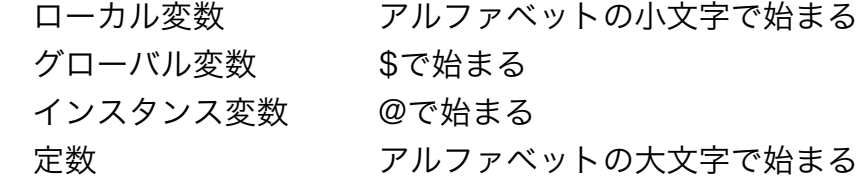

このうちグローバル変数は一般には使われない。また、インスタンス変数はオブ ジェクト指向プログラミング以外には使わない。定数は最初に一度だけ代入するこ とができるが、その後は値を変えることはできない。

● 4-2 データの型、あるいはオブジェクトの種類

一般に、プログラミング言語では扱うデータが「型」と呼ばれる種類に厳密に分か れている。整数型、実数(浮動小数点)型、文字列型、論理型などがあり、変数も 型が決まっている。例えば a という変数が整数型と指定されると整数以外のデータ を入れようとするとエラーになる。

Rubyではこれらはオブジェクトの種類(クラス)と呼ぶ。例えば123という数字は 他の言語では整数型のデータだが、Rubyでは整数クラスのオブジェクトである。す べてのオブジェクトはObjectという種類のオブジェクトでもあるので、Rubyの変 数にはどんな種類のオブジェクトを代入してもよい。

 $a = 25$ print a, "¥n"  $a = "twenty - five"$ print a, "¥n"

Rubyの特徴の1つに多倍長整数がある。普通のプログラミング言語では扱える整数 の大きさには制限があり、±32767または0から65535であることが多い。しか し、Rubyでは整数の大きさはメモリの容量のみに制限され、例えば400の階乗のよ うな大きな数も問題なく扱える。

練習4. 次のプログラムfact.rbを作成し、実行してみる。

```
プログラム2.fact.rb(まつもと・石塚, 1999)
def fact(n)
   return 1 if n ==0 # 0の階乗は1である
   f = 1while n>0
       f *= n # f = f * nと同じ
       n -= 1 # n = n - 1と同じ
   end
   return f
end
print fact(ARGV[0].to_i), "¥n"
ファイルを作成後、
```
keyaki% ruby fact.rb 10 3628800

と10の階乗が正しく計算されるのを確認したら

keyaki% ruby fact.rb 400

のようにすると400の階乗が出力される。この値は宇宙の直径と電子の直径の比より も遥かに大きい。

● 4-3. 配列とハッシュ

プログラミング言語で配列と呼ぶものも数学の配列とは異なる。簡単に言ってしま うと番号がついた変数のことで、この番号を別の変数を使って指定することで読み 書きできるようになっている。

配列は a[0] とか youbi[d] の様な形をしている。 最初の例はaと言う名前の配列の0番目の要素、次の例はyoubiという名前の配列の d番目の要素と言うことで、dの値によって違う要素を指定できる。配列は下に出て くる繰り返しと組み合わせて使うことが多い。

 $7\pi$   $7\pi$   $3$ . dayofweek.rb

```
youbi = ["Sunday", "Monday", "Tuesday", "Wednesday", "Thursday",
    "Friday", "Saturday"]
print "Today is ",youbi[Time.now.wday],".¥n"
   #Time.now.wdayは今日が日曜なら0、金曜なら5という整数である
```
ハッシュ(連想配列)は配列と似ているが、要素を番号で指定するのでなく名前で 指定するようになっている。使い方がわかると大変有効なものだが、ここでは紹介 だけにとどめる。例えば p\_rec["name"] というのはp\_recという名前のハッシュ のnameという要素を示す。

プログラム4.meibo.rb

```
def printPerson(p_rec)
   print "学籍番号: ", p_rec["id"], "\n"
   print "名前: ", p_rec["name"], "\n"
   print "出身地: ", p_rec["pob"], "\n"
   print "性別: "
```

```
if p rec['sex"] = "M"print "男¥n"
else
   print "女¥n"
end
```
end

```
meibo=[] # 空の配列を作る
meibo[0] = {"id" => "04H1111X", "name" => "田中一郎", "pob" =>
"新潟県", "sex" => "M"} # 配列の0番目のデータとして{}内のハッシュを指定
meibo[1] = {"id" => "04H1112P", "name" => "新井素子", "pob" =>
"埼玉県", "sex" => "F"}
for person in meibo
   printPerson(person)
end
```
などという使い方が考えられる。いちいちこんなことをしなくてもid、name、 age、sexという変数を使ったらいいのではないかと考える人は鋭い。ぜひとも Rubyプログラミングの参考書や一般的なプログラミングの本を調べて理由を考えて ください。

● 4-4. 制御構造

### A. 文の連続

連続した文は上から順番に実行する。上のdaikei.rb等を参照。

## B. 条件分岐

ある条件によって処理を変えたい時に使う。最も簡単には

if 条件

条件に当てはまる時の処理

end

のように書く。もっと一般的には

if 条件1

条件1に該当する時の処理

elsif 条件2

条件2に該当する時の処理

elsif 条件n

...

条件nに該当する時の処理

else

どの条件にも当てはまらない時の処理

## end

と言う形になる。この時に注意が必要なのは、条件1が成立した場合、その 時の処理が終わったあとにはendの次の文を実行し、elsif以下の条件に当ては まるかどうかの判断は行わない、ということである。条件1に関わりなく条件 2の判断をしたい場合は

if 条件1

条件1に該当する時の処理

end if 条件2 条件2に該当する時の処理 end

と書く必要がある。

プログラム5.greeting.rb

```
hh = Time.now.hour #Time.now.hourは現在時刻の時の部分
if hh >= 4 and hh <= 11print "おはようございます¥n"
elsif hh > 11 and hh \leq 18print "こんにちは¥n"
elsif hh > 18
      print "こんばんは¥n"
else
       print "こんな時間に起きていると体を壊しますよ¥n"
```
end

夜中の1時頃このプログラムを実行して「大きなお世話だ」と言いたくなる 人は適当に改造すること。

#### C. 繰り返し

ある条件が成立している間、同じ処理を繰り返す必要がしばしばある。これ

を行うのが繰り返しで、ループとも呼ぶ。Rubyは繰り返しの書き方が何通り もあるが、基本は次のようになる。

# while 条件

条件が成立している時の処理

条件の成立に影響を与える処理

#### end

よくあるプログラム上の間違い(bug,バグと呼ぶ)は繰り返しの処理の中で 条件の成立に影響を与える処理を書き忘れることである。この場合運が悪いと 繰り返しの中から抜け出せなくなる。これを無限ループと呼び、最も頻繁に出 くわすバグの一つである。

文章ではよくわからないので例を挙げると

```
7\Box7\Box5\Box6. sum10.rb
s = 0; i = 1while i \leq 10
        s = s + ii = i + 1 #カウンタを増やす
end
print s,"¥n"
```
これは1から10までの和を求めるごくつまらないプログラムである。ところ が、ここでカウンタを増やす文を書き忘れてしまうとプログラムはいつまで たっても終了しない。(このような事態に陥った場合はC-cをタイプするとプ ログラムを中止できる。)繰り返しの部分がこのように単純な場合はまず問題 ないが、繰り返しの処理が複雑になってくると間違いが入り込む確率も上がる ことに注意する。

# D. サブルーチン(メソッド)

まとまりのある処理を値だけ変えて何度も行う必要があるとき、またはその 処理を状況に応じて実行したりしなかったりする場合、一般にサブルーチン (または手続き、関数)と言うものを使う。Rubyの場合これをメソッドとよ び、単なるサブルーチンとは性質が異なるが、オブジェクト指向プログラミン グを意識しない限り普通のプログラミング言語のサブルーチンと違いはない。 これまでの例題の中にも既に出て来ていて、プログラムX,fact.rbの中の

.... end

の部分がメソッドである。10の階乗でも400の階乗でもアルゴリズムは同じ で、与える値を変える仕組みさえあればよい。これを行うのがメソッドであ る。

メソッドはdef ... で定義した部分では実行されず、他の部分から呼び出された 時に初めて実行される。

● 4-5.アルゴリズムからプログラムへ

ここまでの情報をふまえてアルゴリズム3をRubyプログラムに書き直してみる。プ ログラミングではまず部品を完成させてから全体を作る方法と、全体の流れを作っ ておいてから細かい部分を作っていく方法があるが、今回の場合は後者は成立しな いので(素数かどうかの判断ができないとプログラムが永久に終了しない)、まず 素数の判定部分をメソッドとして作成し、それをテストしてみる。

```
プロブラム7. test sosuu.rb
def sosuu?(x)
# 素数の判定を行う
# 入力条件: xは3以上の奇数
# 出力条件: 素数ならtrue、素数でなければfalseを返す
   i = 3while (i <= x/3) and (x % i != 0) #x % i はxをiで割った余り
       i = i + 2 # i += 2 とも書ける
   end
   if i > x/3# 成立すればxは素数(割り切れた場合にはiは必ずx/3以下である)
       return true
   else
       return false
   end
end
print "n="
n=STDIN.gets.to_i
if sosuu?(n)
   print n," is a prime number.¥n"
else
   print n," is not a prime number.¥n"
```
end

練習5. test\_sosuu.rbを実行して11が素数であり、9はそうでないことを確認し、 そのほかのいくつかの数について素数の判定をする。このアルゴリズムは3以上の奇 数について正しく働くが、偶数に対して判断するとどうなるか。

素数の判断に間違いがなければ、全体のプログラムに進む。これは次のようにな る。ただし、全員が一斉に1000番目の素数を求めようとするとホストに負荷がか かりすぎる可能性があるので、100番目に変更してある。(一人だけで実行した時 は1000番目で約4秒かかった。単純計算で100人同時だと400秒かかることにな る。)このような場合、この1000とか100とかの数を後から簡単に変更できるよ うにプログラムを書くことは非常に重要である。下の例ではたった1か所を変更す るだけでいいことに注意する。

```
7\pi7\Delta8. sosuu.rb
def sosuu?(x)
   i = 3while (i <= x/3) and (x % i != 0) #x % i はxをiで割った余り
      i = i + 2 # i += 2 とも書ける
   end
   if i > x/3 # 成立すればxは素数である
      return true
   else
      return false
   end
end
n = 3 # まずは3について調べる
c = 2 # もし、3が素数なら2番目の素数になる
last = 2 # 最初の素数は2であった(調べていないけど)
target = 100while c <= target
   if sosuu?(n) # nは素数か?
      last = nc = c + 1 = # c += 1 とも書ける
   end
   n = n + 2 # n += 2 とも書ける
end
print target, "th prime is ", last, ".¥n"
```
練習6.sosuu.rbを実行して100番目の素数が541になることを確認する。また、プ

ログラムを変更して何通りかのn番目の素数を求める。

課題1. sosuu.rbを変更してキーボードから任意の自然数を入力し(プログラム 1. daikei.rb、プログラム7. test sosuu.rb参照)、n番目の素数を求めることがで きるようにする。または、プログラム2.fact.rbのやり方を参考にしてコマンドライ ンからnを指定するようにしてもよい。その時に、1番目の素数からn番目まですべて の値をc: lastの形で出力すること。作成したプログラムと変更した部分についての説 明をeメールで國分(hkokubun@faculty.chiba-u.jp)に提出すること。どうしても プログラムができない時はアルゴリズム3を変更してアルゴリズムを提出すること。 期日は6月10日(木)とする。

出力例

1: 2

1th prime is 2.

 $1: 2$ 2: 3 3: 5 4: 7 5: 11 6: 13 6th prime is 13.

応用1.上の出力例で"1th prime is 2."となっているが、これでは大学生の作ったプ ログラムの出力としては恥ずかしいのでここも変更したい。targetを10で割った余り が1、2、3、それ以外の場合分けをすればよいだろう。(少し考えればこれでも十分 でないことはわかるだろう。外国語の数字の扱いは大変である。ヒント:11はどうな る?)

● 4-6.オブジェクトとメソッド

オブジェクト指向プログラミングにおいてオブジェクトとは簡単に言うとデー タとそれを操作するアルゴリズム(メソッド)をまとめたものである。オブジェク トは自分自身にどんなデータが格納されていて、それをどう扱うかを「知って」い る。例えばプログラム1の中にSTDIN.getsという表現が出てくるが、これはSTDIN というオブジェクトのgetsというメソッドを使うことを意味し、「STDINにgets メッセージを送る」と表現する。STDINは標準入力といわれるIOクラスの特別なオ ブジェクトであり、プログラムが使われた状況によってキーボードであったりファ イルであったりするが、STDINオブジェクトはこれを知っていて、getsというメッ

セージをもらうと自分自身のおかれている状況に従って適切な処理を行い、呼び出 したプログラムに1行分のデータを答えとして送り返す。

また、jouhen.to fはjouhenという変数が示すオブジェクトにto fというメッセー ジを送っている。プログラム1の場合はjouhenにはキーボードから入力した文字列 がオブジェクトとして入っているので、文字列に対するto\_fメッセージということ になり、文字列オブジェクトは自分自身を数値に変換した値を答える。

■■■ 5 ファイル処理と正規表現

コンピュータが電子計算機と呼ばれた頃は数値計算をさせるのが最も一般的な使い 方であった。しかし、今日では文章を扱ったり、画像の編集をしたり、音楽を聴い たりすることの方が圧倒的に多く、「情報処理機」と呼ぶほうが的確であろう。

● 5-1 Genbankの出力を加工する

ここでは文字情報のファイルを扱う実用例としてGenBank (http:// www.ncbi.nlm.nih.gov/)という遺伝子情報データベースの出力を使いやすい形に書 き換えるプログラムを作ってみる。

GenBankからの出力は次のような形をしている。 genbank.txt (抜粋)

472, X12989. Petunia (Mitchell...[gi:20573] Links

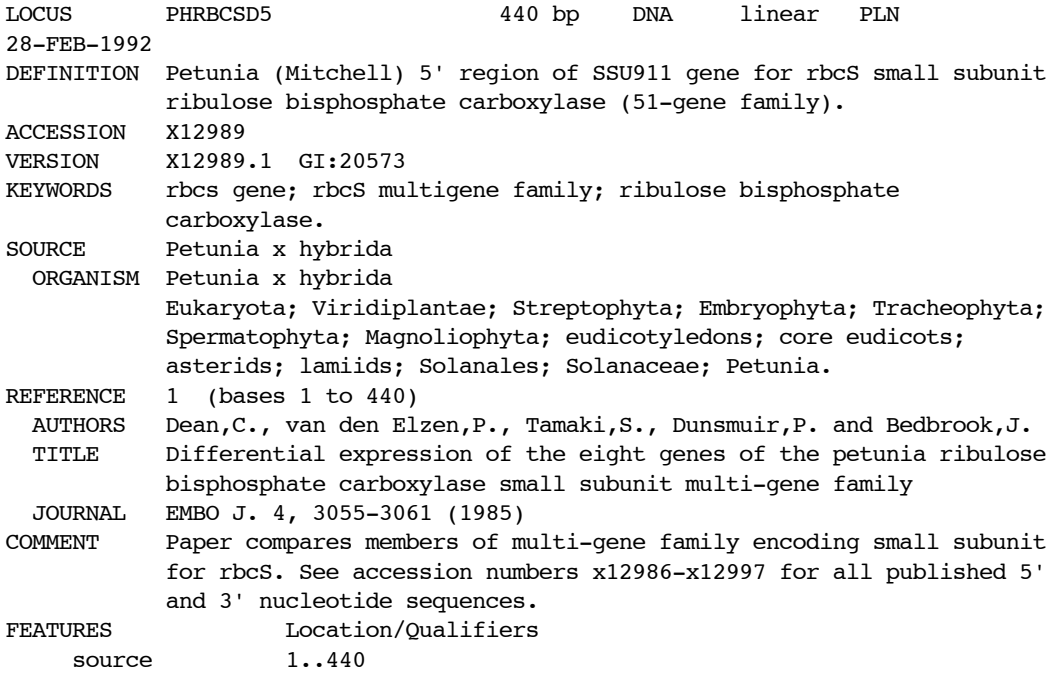

```
 /organism="Petunia x hybrida"
                      /mol_type="genomic DNA"
                      /strain="Mitchell"
                      /db_xref="taxon:4102"
                      /clone_lib="lambda EMBL3"
     misc feature 1..437
                      /note="5' untranslated region SSU911"
     misc feature 438..440
                      /note="translation initiation codon"
ORIGIN 
         1 atatttggat atatacagta aagttttcaa gttatataca gaatttaaac taaagctaac
        61 atttccaaat ttattgtgca tctgaccttg gctatatgaa tccttaaata tcttattaaa
       121 gttctaaaat tatcataaaa aatgaaaaac ttgtccgtcg atctaatttt agacataata
       181 aaaacatatt ccattcatta atttggaaat gttaagataa ggactgagtg tagtgcgagg
       241 ggttaaattc atgtgggcct tcaatttagc aattcaagaa ccagtgaacc acaacaccac
       301 ataatccaaa tgttaccgtt cctctaagat gaggtttgct cgatttgtgt ccgttagatg
       361 agaaaaggat gtacaacctt atcactataa atagatattg caaatgtcaa gggaagcaat
       421 agcaattata tttagcaatg
//
473, X12994. Petunia (Mitchell...[gi:20572] Links 
LOCUS PHRBCSD3 142 bp DNA linear PLN 
28-FEB-1992
DEFINITION Petunia (Mitchell) 3' region of SSU491 gene for rbcS small subunit
            ribulose bisphosphate carboxylase (51-gene family).
ACCESSION X12994
VERSION X12994.1 GI:20572
KEYWORDS rbcs gene; rbcS multigene family; ribulose bisphosphate
            carboxylase.
SOURCE Petunia x hybrida
  ORGANISM Petunia x hybrida
            Eukaryota; Viridiplantae; Streptophyta; Embryophyta; Tracheophyta;
            Spermatophyta; Magnoliophyta; eudicotyledons; core eudicots;
             asterids; lamiids; Solanales; Solanaceae; Petunia.
REFERENCE 1 (bases 1 to 142)
  AUTHORS Dean,C., van den Elzen,P., Tamaki,S., Dunsmuir,P. and Bedbrook,J.
   TITLE Differential expression of the eight genes of the petunia ribulose
            bisphosphate carboxylase small subunit multi-gene family
   JOURNAL EMBO J. 4, 3055-3061 (1985)
COMMENT Paper compares members of multi-gene family encoding small subunit
             for rbcS. See accession numbers x12986-x12997 for all published 5'
             and 3' nucleotide sequences.
FEATURES Location/Qualifiers
      source 1..142
                      /organism="Petunia x hybrida"
                      /mol_type="genomic DNA"
                      /strain="Mitchell"
                      /db_xref="taxon:4102"
                      /clone_lib="lambda EMBL3"
     misc feature 1..3
                      /note="translation stop codon"
      misc_feature 4..142
                     /note="3' untranslated region SSU491"
ORIGIN 
         1 tagatttcat tttaagacaa cttaccctgt ctctttaggg gatgtttgtt tgaatcagtt
        61 tttttcctgg aaaaattgct tttgttcctc tttttttaat tctttctatt cagtctatgt
       121 tgtcggatca gtttatgcgt ac
//
```
482, Z13997. P.Hybrida myb.Ph2...[gi:20560] Links LOCUS PHMYBPH22 1057 bp mRNA linear PLN 12-SEP-1993 DEFINITION P.Hybrida myb.Ph2 gene encoding protein 2. ACCESSION Z13997 VERSION Z13997.1 GI:20560 KEYWORDS myb homologue; myb.Ph2 gene; Petunia protein 2. SOURCE Petunia x hybrida ORGANISM Petunia x hybrida Eukaryota; Viridiplantae; Streptophyta; Embryophyta; Tracheophyta; Spermatophyta; Magnoliophyta; eudicotyledons; core eudicots; asterids; lamiids; Solanales; Solanaceae; Petunia. REFERENCE 1 (bases 1 to 1057) AUTHORS Avila,J., Nieto,C., Canas,L., Benito,M.J. and Paz-Ares,J. TITLE Petunia hybrida genes related to the maize regulatory C1 gene and to animal myb proto-oncogenes JOURNAL Plant J. 3 (4), 553-562 (1993) MEDLINE 94035159 PUBMED 8220462 REFERENCE 2 (bases 1 to 1056) AUTHORS Avila,J., Nieto,C., Canas,L., Benito,M. and Paz-Ares,J. TITLE Petunia hybrida genes related to the maize regulatory C1 gene and to animal myb proto-oncogenes JOURNAL Unpublished REFERENCE 3 (bases 1 to 1057) AUTHORS Paz-Ares,J. TITLE Direct Submission JOURNAL Submitted (01-JUL-1992) Paz-Ares J., Centro de Investigaciones Biologicas (C.S.I.C.), Ingenieria Genetica, C\Velazquez 144, Madrid, Madrid, Spain, 28006 FEATURES Location/Qualifiers source 1..1057 /organism="Petunia x hybrida" /mol\_type="mRNA" /strain="v26" /db\_xref="taxon:4102" /clone="cPF2" /tissue type="floral" /clone\_lib="cDNA library in gt10" /dev stage="developing flowers" /germline gene 1..1057 /gene="myb.Ph2" 5'UTR <1..131 /gene="myb.Ph2" CDS 132..974 /gene="myb.Ph2" /function="DNA-binding protein, transcriptional activator" /standard\_name="MYB.Ph2" /note="related to animal myb proto-oncoproteins" /citation=[2] /codon\_start=1 /product="protein 2" /protein\_id="CAA78387.1" /db\_xref="GI:20561" /db\_xref="GOA:Q02993" /db\_xref="TrEMBL:Q02993"

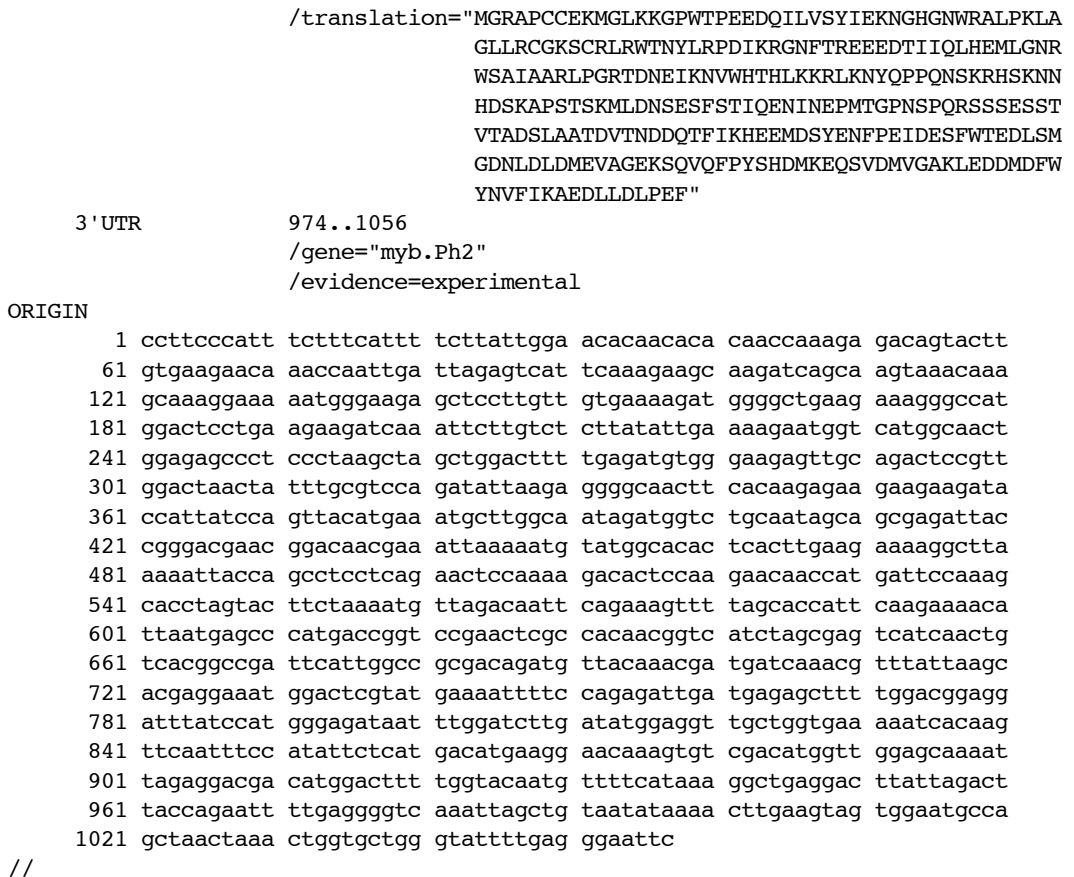

さて、この形式のファイルが与えられたが、あなたが必要なのはそのうちのわずか な情報で、しかも塩基配列はすべて1行につながっていて数字や空白がない方が都 合がいいとしたらどうするだろう。

エディタやワープロで編集することもできるが、せいぜい数十レコードまでであろ う。それ以上は人間がすべき仕事ではない。このような単純作業こそコンピュータ が最も得意とする分野なのだから。

そこで、このようなプログラムを作ってみる。必要な情報は塩基配列の定義 [DEFINITION]、レコード番号[ACCESSION]、核酸が取られた生物の名前 [SOURCE]、この配列に関する文献[REFERENCE](複数ある場合は最初の1つだ け)、配列そのもの[ORIGIN]の数字と改行、空白を除いたもの、とする。

プログラム9.genbank.rb

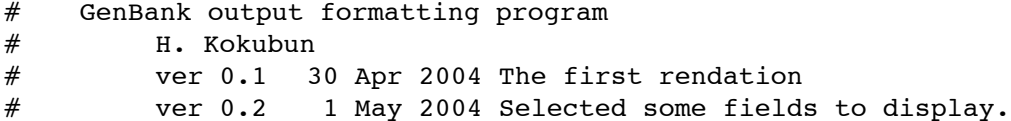

```
def usage
print <<"EOT"
genbank.rb usage:
    genbank.rb filename
         Format the GenBank output file given by filename. 
         Output is to STDOUT, use redirection to write to a file.
    genbank.rb -help -h -<sup>2</sup>Get this help.
EOT
end
#if the first argument is related to "help!", display the usage and 
# end the program
if /-help|-h|-¥?/ =~ ARGV[0]
    usage()
    exit()
end
while line = ARGF.gets #コマンドラインで指定したファイルから1行読み込み、
                            #まだファイルの終わりでない間繰り返す
    if /LOCUS/ == line
         #読んだ行の中にLOCUSという文字列があれば、レコードの始まりと見なす
         #データをよく見れば正確にはこの行がレコードの始まりではないことがわかるだろう
         print "¥n----------¥n",line #レコードの始まりなので区切り線を書く
    elsif /DEFINITION|ACCESSION|SOURCE/ =~ line
         #これらの文字列を含む行が必要なので、出力する
         print line
    elsif /REFERENCE¥s+1¥s/ =~ line
         #REFERENCEの場合は、情報が複数の行にわたっている上、最初の一つだけを取り出す
         #ために特別な処理になる
         print line
         line = ARGF.gets
         until /REFERENCE|FEATURES|COMMENT/ =~ line
             print line
             line = ARGF.gets
         end 
    elsif /ORIGIN/ =~ line
         #塩基配列の場合の処理
        print line
         line = ARGF.gets
         seq = ""begin
             line.scan /[A-Za-z]+/ do |aChunk|
                 seq << aChunk
             end
             line = ARGF.gets
         end until /\frac{4}{4}/\frac{4}{7} = line
         print seq, "¥n"
    end
end
```
● 5-2 ファイルからデータを読み込む

```
while line = ARGF.gets
   あれこれ
end
```
この形がRubyでファイルからデータを読み込む基本となる。ARGFとは特殊なファ イルで、

keyaki% ruby test.rb a.txt b.txt c.txt

という形でコマンドが与えられたとき、a.txt、b.txt、c.txtの3つのファイルから1 行づつデータを読み出す。最後のファイルの最後に達するとnilという特別な値が返 り、whileの条件を満たさなくなるのでループから脱出する。

例えば、UNIXのcatコマンドをRubyで書くと

```
7\Box 77\Box 10 cat.rb
while line = ARGF.gets
    print line
end
```
と、たった3行で済んでしまう。(1行で書くやり方もある。)

● 5-3. ファイルにデータを書き込む

Rubyでファイルにデータを書き込む方法も当然あるが(IOクラスのputsメソッド を使う)、今回はOSのリダイレクションを使うことにする。コマンドラインで

keyaki% ruby fact.rb 100 > output.txt

とすればprint文の出力は画面ではなくoutput.txtというファイルに保存される。リ ダイレクションについては「キャンパス情報リテラシー」p. 90を参照のこと。今回 の例題ではこれで十分なのでRubyのファイルの扱いに関しては参考書で勉強してほ しい。

● 5-4.正規表現

genbank.rbのプログラム中には /あれこれ/ =~ 変数 という部分が多くあるが、 /あれこれ/が正規表現と呼ばれるもので、文字列中にあるパターンが含まれる

(マッチする)かどうかを見つける手段である。文字列の検索や加工には欠かすこ とができない。正規表現はそれ自体がミニプログラミング言語であると言われるほ ど複雑なことができ、その説明だけで1冊の本が書けるほどである。ここではプロ グラム9.の例について最低限のものにしぼって説明する。

ア.特殊文字以外はその文字列と一致するものとマッチする

 $/$ ORIGIN $/$  =~ line

 この表現はlineの中に"ORIGIN"という文字列があればマッチし、式の値が真にな る。マッチした部分は\$~という変数に格納されている。

イ.|で区切ると区切りの両側の表現のどちらかにマッチする /REFERENCE|FEATURES|COMMENT/ =~ line

 この表現はlineの中に"REFERENCE"、"FEATURES"、"COMMENT"という文字 列のいずれかがあればマッチする。複数ある時は最も左側のものにマッチする。

ウ.[ ]の中のどれか1文字にマッチする  $/[A-Za-z]/ =$  line

この表現はlineの中の最初の英文字にマッチし、その文字を返す。A-zは ABCDEF...XYZを省略した表記法である。

- エ.+は直前の表現の1回以上の繰り返し、\*は0回以上の繰り返し、?は0回また は1回、{m,n}はm回以上n回以下に相当する
- オ. \sは空白文字(スペース、タブ、改行)、\nは改行、\tはタブ、^は行頭、\$は行 末、.は任意の1文字にマッチする /^REFERENCE¥s+1¥s/ =~ line

 この表現はlineの先頭に"REFERENCE"があり、最低1文字のスペースのあとに "1"があり、その直後にスペースがあるような文字列にマッチする。

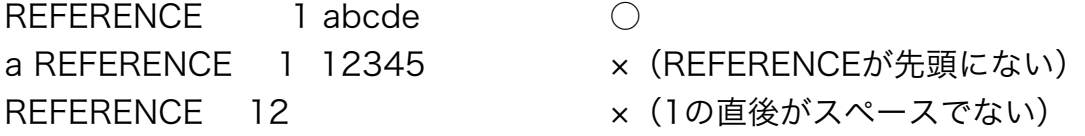

カ.正規表現の中で特別な意味がある文字(メタ文字)を本来の文字として使う時 は前に\を付ける /¥/¥// =~ line

この表現は//にマッチする。

キ.( )で表現をグループ化できる

/abc+/ はabc, abcc, abcccなどにマッチするのに対し /(abc)+/ はabc, abcabc, abcabcabcなどにマッチする。

練習7.qenbank.rbを書き換えて塩基配列の中に特定な配列、例えばtcqa(制限酵 素TaqIの認識配列)があったらその配列の前後20塩基までを出力するようにせよ。次 の正規表現を使うと簡単にできる。

if  $/.(0, 20)$ tcga. $(0, 20)$ / =~ seq print "Taq I recognition site: ",\$~,"¥n" end

.はどんな1文字にもマッチする。{,20}は直前の表現を0から20回繰り返したものに マッチする(この書き方はgrepやawkでは使えない)。Rubyの正規表現は最長一致 を原則としているのでtcgaの前に20文字以上あれば20文字がマッチする。後ろも同 様である。\$~に直前にマッチした文字列が格納されている。

課題2. genbankの出力はこのままではExcelなどの表計算ソフトに取り込むことは できない。そのためには一般に1レコードを1行とし、各データをタブという特殊文 字( \t で表す)で区切って書き出すのが便利である。これをタブ区切りテキストと言 う。

そこで、上のgenbank.txtを読んで各レコードを LOCUS ¥t ACCESSION ¥t 長さ ¥t SOURCE ¥n のような形式で出力するプログラムを作成する。 例えば LOCUS PHMYBPH22 1057 bp mRNA linear PLN 12-SEP-1993 DEFINITION P.Hybrida myb.Ph2 gene encoding protein 2. ACCESSION Z13997 SOURCE Petunia x hybrida

というレコードなら PHMYBPH22¥tZ13997¥t1057¥tPetunia x hybrida¥n のようにする。

LOCUS名と長さはLOCUSの行の2番目と3番目の単語を取り出すようにすればよいだ ろう。1行のデータを単語に分けるには文字列のsplitメソッドを使う。

words  $=$  line.split()

とするとwordsという配列にlineの内容を空白で分割した文字列が入る。上のLOCUS の行であればwords[0]はLOCUS, words[2]は1057となる。

作成したプログラムとその説明をeメールで國分(hkokubun@faculty.chiba-u.jp) に提出すること。どうしてもプログラムができない場合はアルゴリズムを考えて提出 すること。期日は7月末とする。

■■■ 6. その他

**● よく使うUNIXコマンド** 

cat ファイル名 ファイル名のファイルを画面に出力する。

cd ディレクトリ名 カレントディレクトリを移動する。

ls ディレクトリ名

ディレクトリの内容を表示する。ディレクトリ名を省略するとカレントディレクト リを表示する。ls -F とするとファイルとディレクトリの区別がつく。ls -l とすると ファイルの属性やサイズがわかる。

mkdir ディレクトリ名 ディレクトリを作る。

pwd

カレントディレクトリのパス名を表示する。

**● Rubyプログラムファイルに実行権限を与える。** 

プログラムの先頭に次の行を書き加え、ファイルの属性を変えればファイル名を与 えただけでプログラムを実行できる。

#!/usr/local/bin/ruby

これはプログラムを翻訳して実行するRubyインタープリタの場所を示すもので、利 用するシステムによって異なることがある。千葉大学の教育用システムや多くの Linuxはこの場所だがMacOS Xでは/usr/bin/rubyとなる。

keyaki% chmod a+x aProgram.rb

上記のコマンドだとすべてのユーザーがこのプログラムを実行できるので、自分以 外のものが実行するのを防止するにはchmod u+xとする。「キャンパス情報リテラ シー」p. 83参照。上記のコマンドでファイルの属性を変更したらls -lで実際に属性 が変わっていることを確認する。

以上の操作のあとは

keyaki% aProgram.rb

とするとプログラムを実行することができる。

Linuxなど一般のUNIXシステムではPATH環境変数にカレントディレクトリが入っ ていないためにこのままでは実行できない。その場合はファイル名の前に ./ を付け ることが必要となる。セキュリティ上の理由からこのようになっているのだが、も し毎回./をつけるのが面倒であれば環境変数のPATHに./を付け足せば省略できるよ うになる。

## ■■■ 7.参考文献

- 千葉大学情報処理教育研究会. 2002. キャンパス情報リテラシー, 第4版. 昭晃 堂.
- 土井範久・筧捷彦.1987.コンピュータ入門1 プログラミングの考え方.岩波 書店.(アルゴリズムの考え方が良く分かり、プログラミングを初めてやる 人や将来プログラマーになりたい人にはぜひとも読んでほしい本だが、既に 絶版である)
- まつもとゆきひろ・石塚圭樹. 1999. オブジェクト指向スクリプト言語Ruby. ア スキー出版局. (Rubyの開発者による標準テキストだが、プログラミング 初心者向きではない)

● プログラミング一般の入門書

伊藤華子.2002.コンピュータプログラミング入門以前,第2版.毎日コミュニ ケーションズ.(土井ら,1987の代わりになる本だと思うのだが、実物を 見ていないので断定できない)

● Ruby入門書

高橋征義・後藤裕蔵.2002.たのしいRuby Rubyで始める気軽なプログラミン グ.ソフトバンク パブリッシング.(プログラム例が無味乾燥だが、 Rubyの基本を習うにはよい。アルゴリズムの勉強にはならない。)

● 言語リファレンス

まつもとゆきひろ.2000.Rubyデスクトップリファレンス.オライリー・ジャパ ン.(文法、キーワード、基本クラスなど、Rubyで本格的にプログラミン グするために不可欠)